Geant4 release 9.6+P02

# LINUX & YOUR FIRST GEANT4 EXAMPLE

October 10-11, 2013 – Bordeaux, France

#### **Outline**

**2** 

□ Basics commands for Linux installed on your virtual machine

□ Novice example N03 ¤Without macro file ¤With macro file

#### Introduction

**3** 

- $\square$  Geant4 can be installed under several OSs
	- **□** Scientific Linux 5 & 6 with gcc compiler
	- MacOS X with gcc compiler
	- ¤ Windows 7 with Microsoft Visual Studio 10
- $\Box$  In this tutorial we work with Scientific Linux 5.8, which has become a standard OS for scientific computing ¤ constantly updated, freely available
- $\Box$  Scientific Linux 5.8, Geant4 and other utilities are already installed on your virtual machine

# Start your Linux machine

- $\square$  Start you virtual machine
	- **E** you are directly logged in
- $\Box$  If you need to log in again, use:
	- **E** username: local1
	- password: local1
- $\Box$  A mouse right-click on the Desktop allows you to open a terminal where you are going to use Linux commands
- $\Box$  You can exchange files between the Linux virtual machine and Windows…

## The shells

**5** 

#### $\Box$  They are the command interpreters

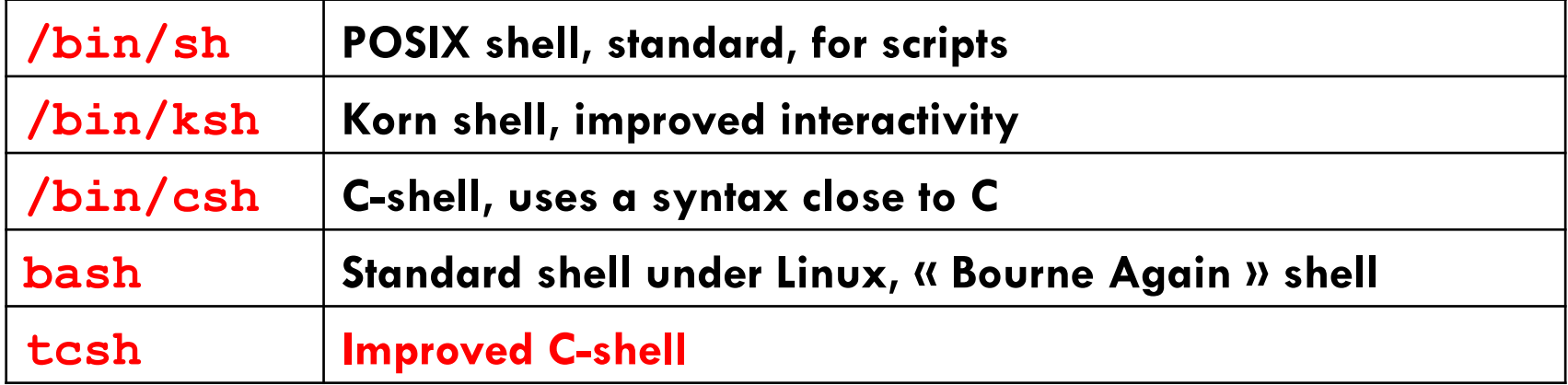

# How to navigate in directories ?

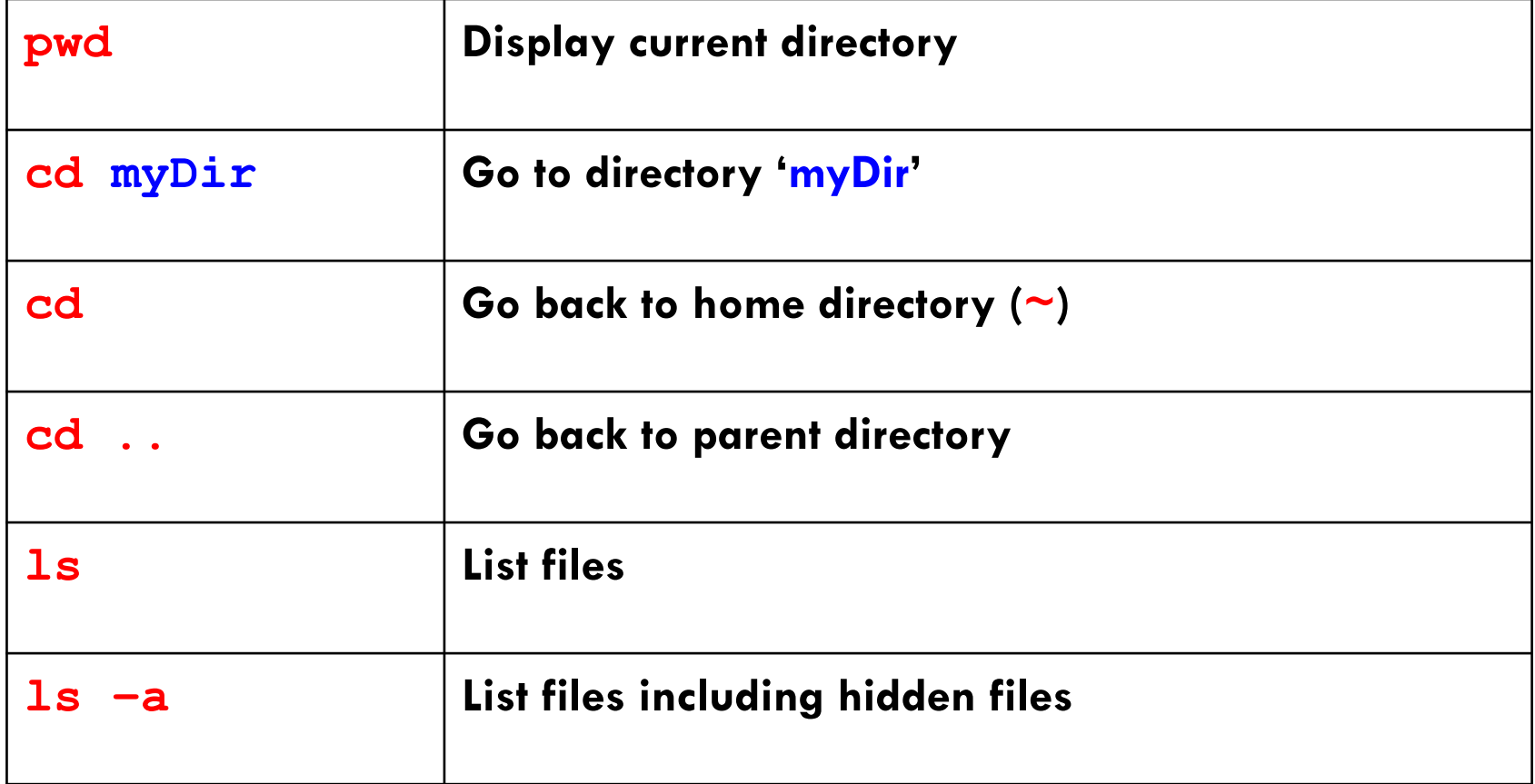

# Move, copy, create, delete…

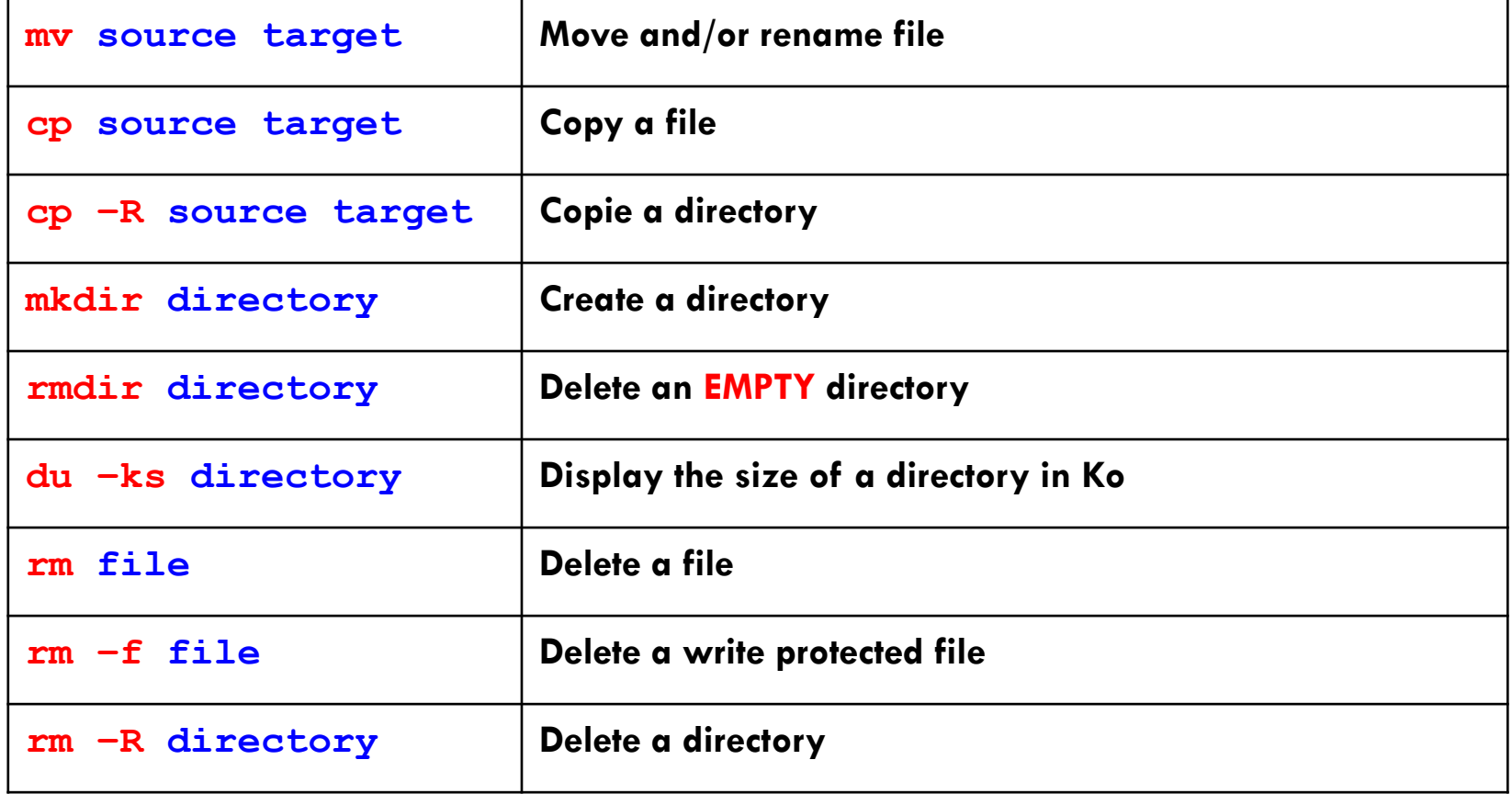

### Other useful commands

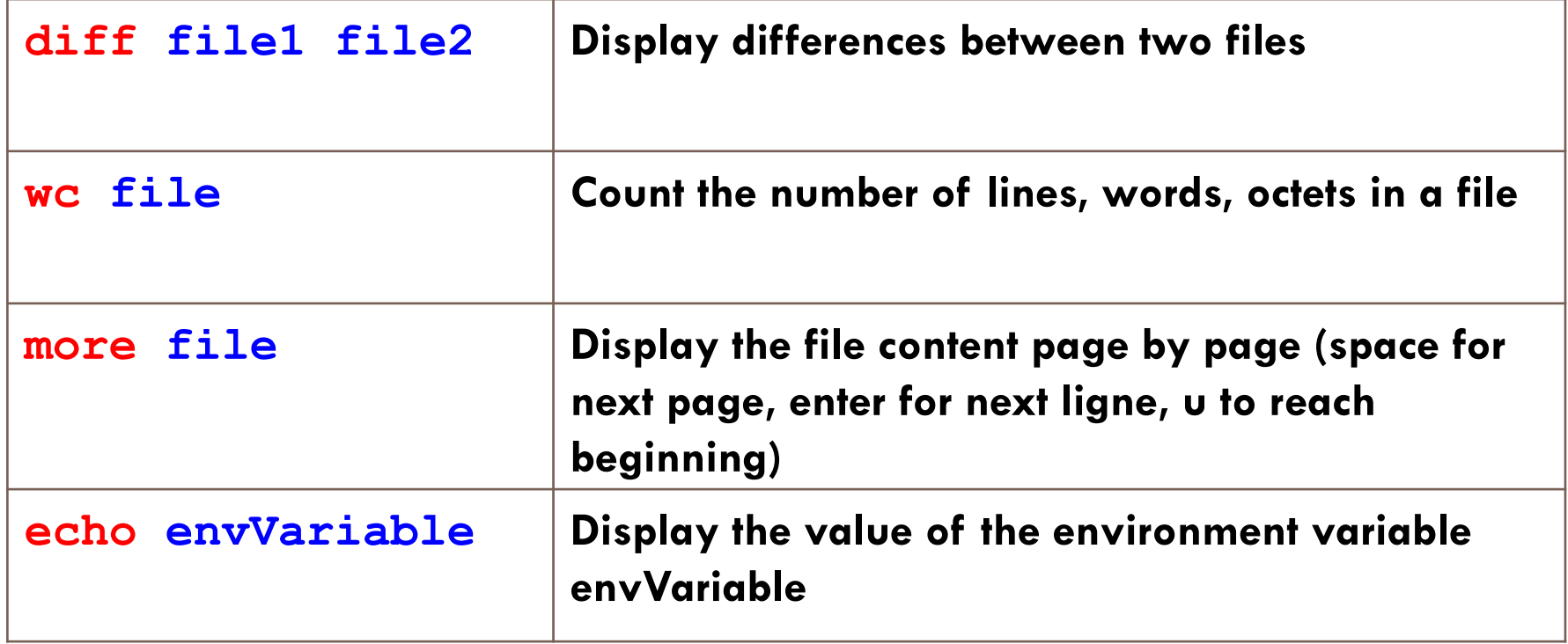

### Useful installed tools

□ **nedit** : text file editor

- **□ snavigator** : C++ project manager (Integrated Development Environment)
- ¨ **cmake** & **make** : compile your application
- □ **root** : to start the ROOT software
- □ Add & after command name to keep hand

### Environment variables

- **10**
- $\Box$  They are already set when you when you log in using the virtual machine
- □ Variables are defined using the command **setenv VARIABLE value**
- □ You can check the value of the variable using **echo \$VARIABLE**
- □ For Geant4
	- ¤ \$G4INSTALL
		- Directory where Geant4 is installed
	- ¤ \$G4SYSTEM
		- **n** Operating system
		- $\blacksquare$  Value is Linux-g++
	- $\blacksquare$  and many other
		- $\blacksquare$  and also for your virtual machine such as  $$G4SRC$  for source files

### Geant4 examples

 $\Box$  A number of ready-to-use examples are available in Geant4

¨ Located in **\$G4INSTALL/share/Geant4-9.6.2/examples**

#### □ Four categories

**11** 

- **□ novice : basic functionalities of Geant4**
- **□** basic : will replace novice examples in the future
- ¤ extended : specific functionalities
	- specific Physics processes, medical, biasing, EM fields...
- ¤ advanced : full simulation of realistic use cases
	- medical physics, space, calorimetry...

# Let's try example N03

**12** 

- $\Box$  Copy N03 to your home and create a build directory **cd cp –R \$G4INSTALL/share/Geant4-9.6.2/examples/novice/N03 . mkdir N03build cd N03build**
- $\Box$  Read the README file: simulation of a simple sampling calorimeter...

```
\Box Compile & link the example
    cmake -DGeant4_DIR=$G4DIR ../N03 
    make –j2
```
- ¨ Warning :
	- environment variables must always be set before compiling & running an executable file
	- ¤ In your virtual machine, \$G4DIR is **/usr/local/geant4.9.6.p02/lib64/ Geant4-9.6.2**

**13** 

 $\Box$  Once compiled and linked, in your build directory, you can run the executable using simply :

**./exampleN03** 

No argument after executable name

Use your Tab key for faster recognition of existing directories & files

 $\Box$  You get the following screen output

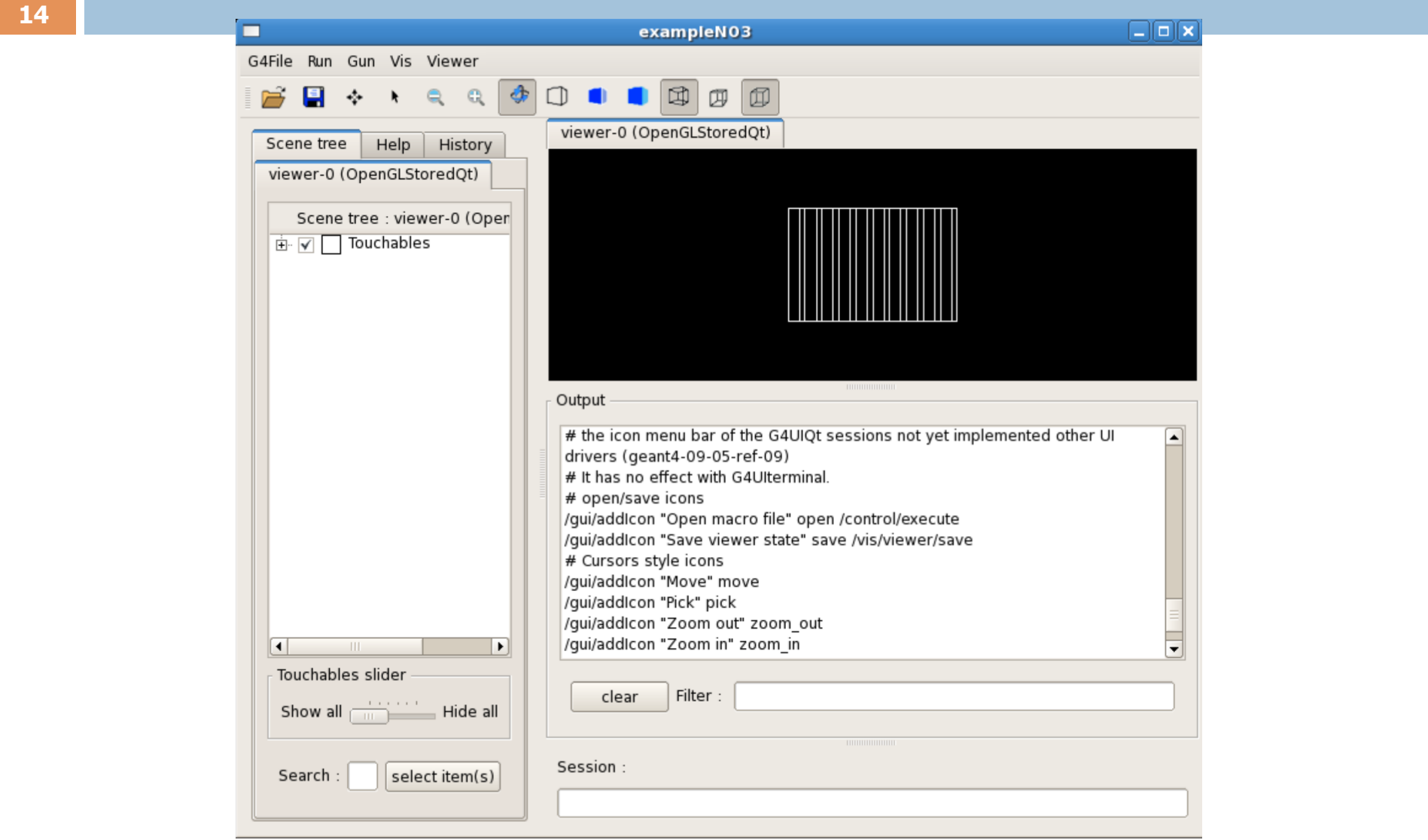

#### **15**

#### What happened ?

- 1. the run has been initialized
	- 1. definition of materials,
	- 2. build of geometry
	- 3. set physics processes
	- 4. set production cuts
	- 5. ...
- 2. a macro file vis.mac is automatically read to register the visualization drivers and the set-up is shown on a graphic window (Qt interface)
- 3. You can enter commands interactively in the "Session" area
	- ¤ e.g. change geometry, decide which particle to shoot, which energy, execute another macro, shoot a particle, ..

# The default geometry

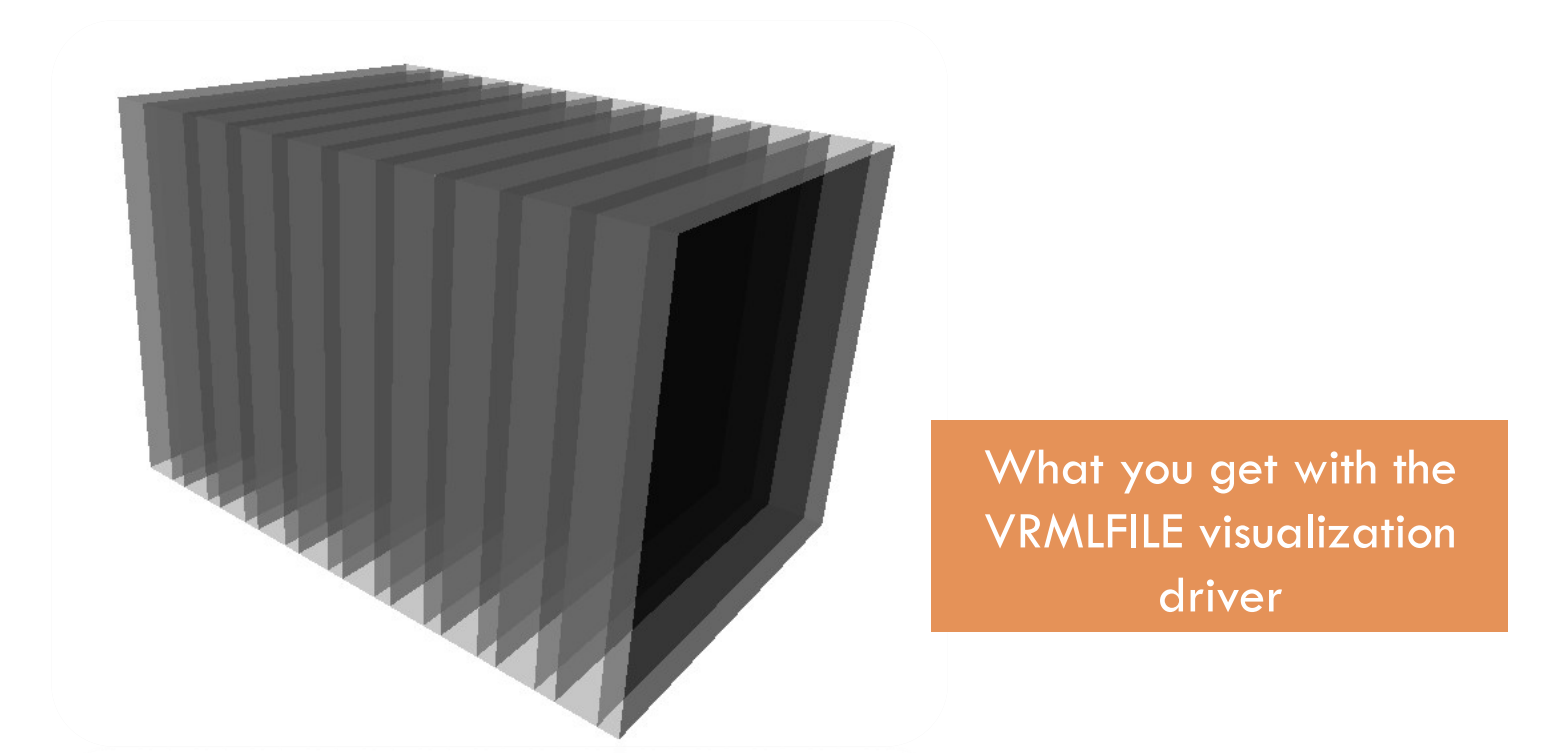

- **10 layers : 10 mm Lead + 5 mm Liquid Argon**
- § no magnetic field

Let's try to shoot a particle:

#### **/run/beamOn 1**

By default, a 50 MeV e<sup>-</sup> is shot impinging perpendicularly on the calorimeter

```
phot: for gamma SubType= 12 
LambdaPrime table from 200 keV to 10 TeV in 54 bins
===== EM models for the G4Region DefaultRegionForTheWorld ====== 
PhotoElectric : Emin= 0 eV Emax= 10 TeV AngularGenSauterGavrila
[...] 
Index : 1 used in the geometry : Yes recalculation needed : No 
Material : Lead 
Range cuts : gamma 1 mm e- 1 mm e+ 1 mm proton 1 mm 
Energy thresholds : gamma 101.843 keV e- 1.36749 MeV e+ 1.27862 MeV proton 100 keV 
Region(s) which use this couple : 
DefaultRegionForTheWorld
                                                                     Initialization of 
                                                                      physics tables 
                                                                     Calculation of 
                                                                       energy cuts
```
#### **18**

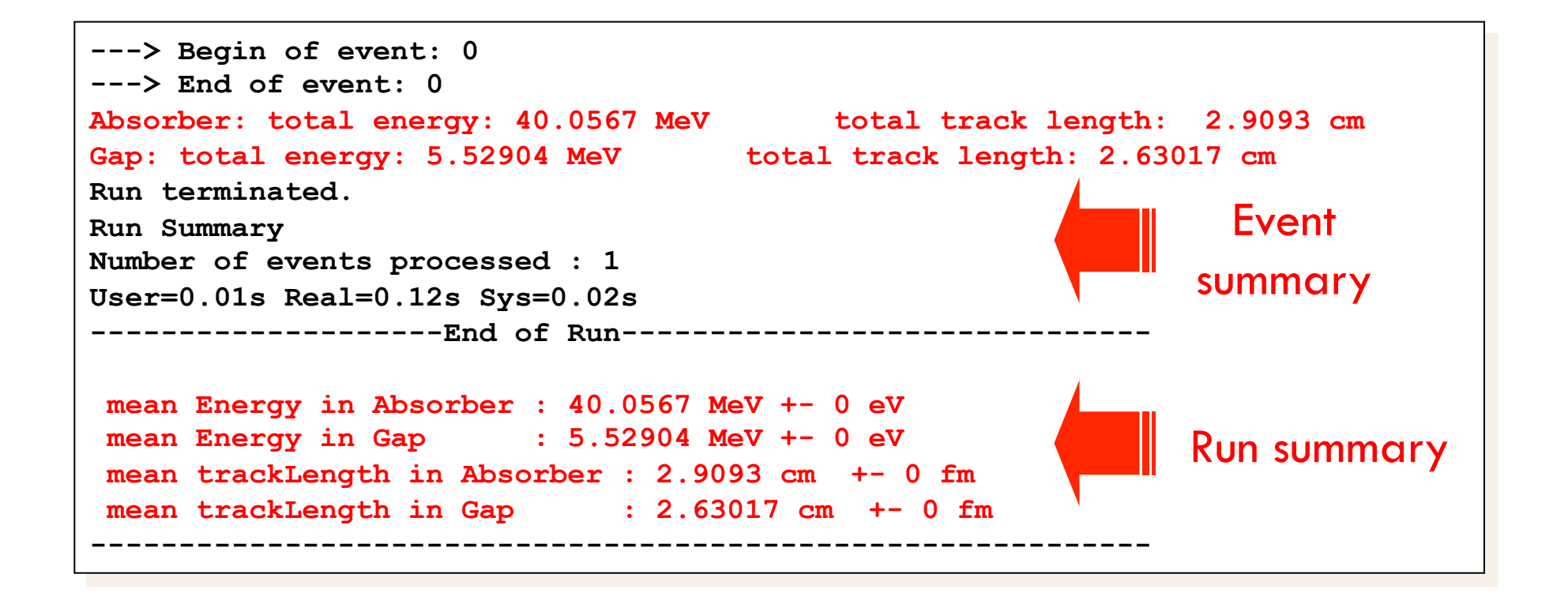

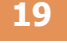

You also get a visualization of the event you have just shot (50 MeV e<sup>-</sup>)

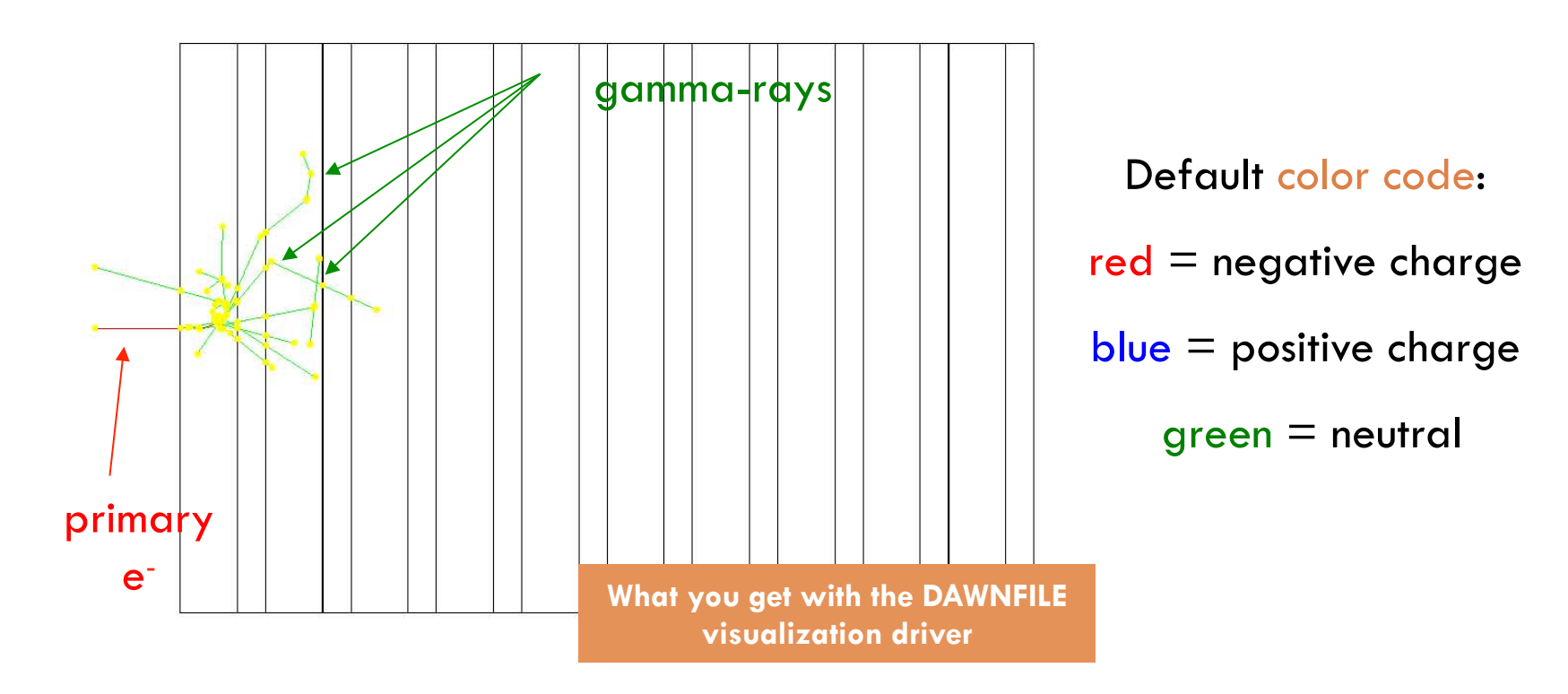

# Running WITH macros

**20** 

The argument following the executable name is taken as a macro name, e.g. run1.mac

#### **./exampleN03 run1.mac**

Geant4 macros are ASCII files containing a sequence of Geant4 commands: **# /run/verbose 2 /event/verbose 0 /tracking/verbose 1 # /gun/particle mu+ /gun/energy 300 MeV /run/beamOn 3**  Shoot 3 mu<sup>+</sup> of energy 300 MeV

#### **21**

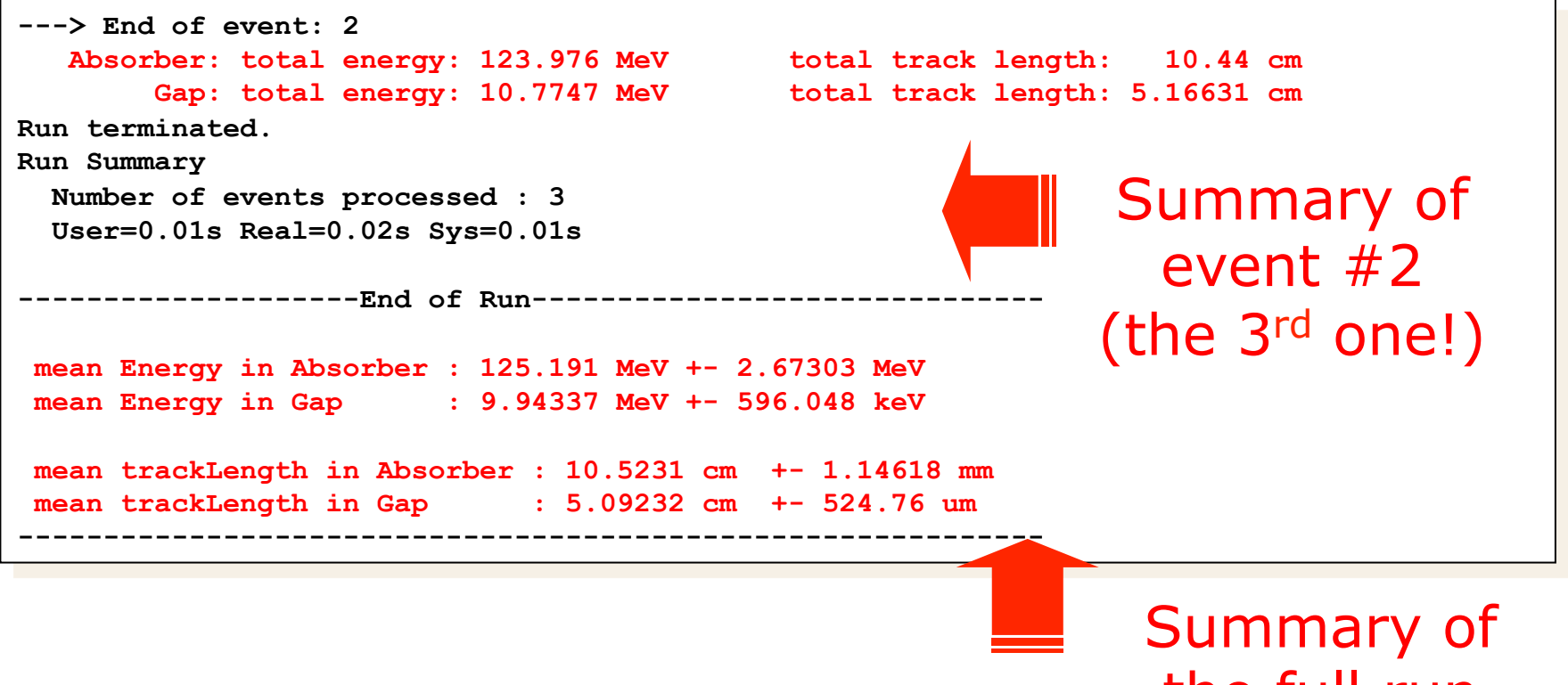

the full run

Note that

#### **./exampleN03 run1.mac**

is equivalent to

**./exampleN03**

and in the "Session" window of the Qt interface:

**/control/execute run1.mac** 

command to execute an external macro

#### **23**

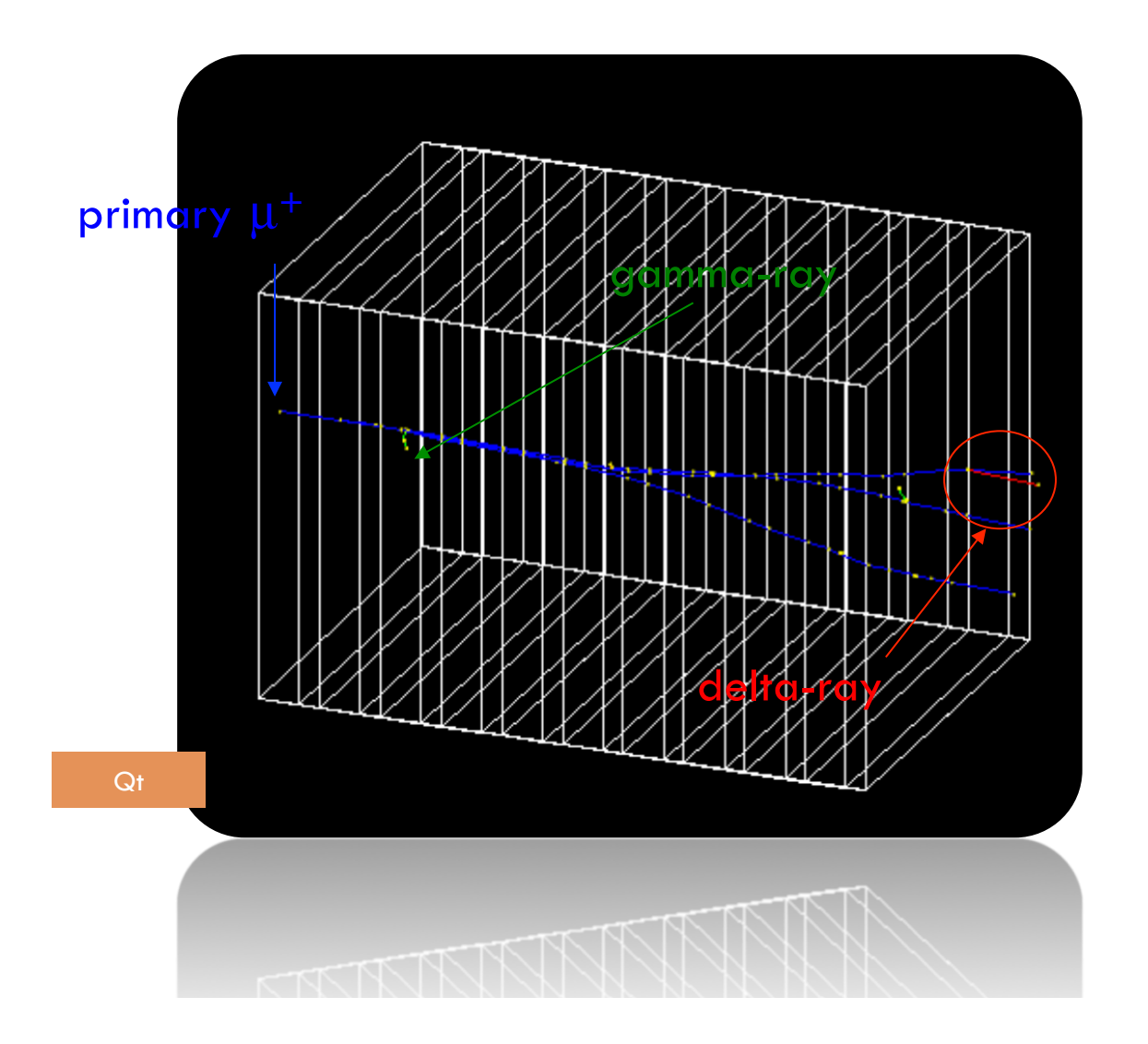

# Change geometry on-the-fly

**24** 

**/control/execute newgeom.mac**

**/control/execute run1.mac** 

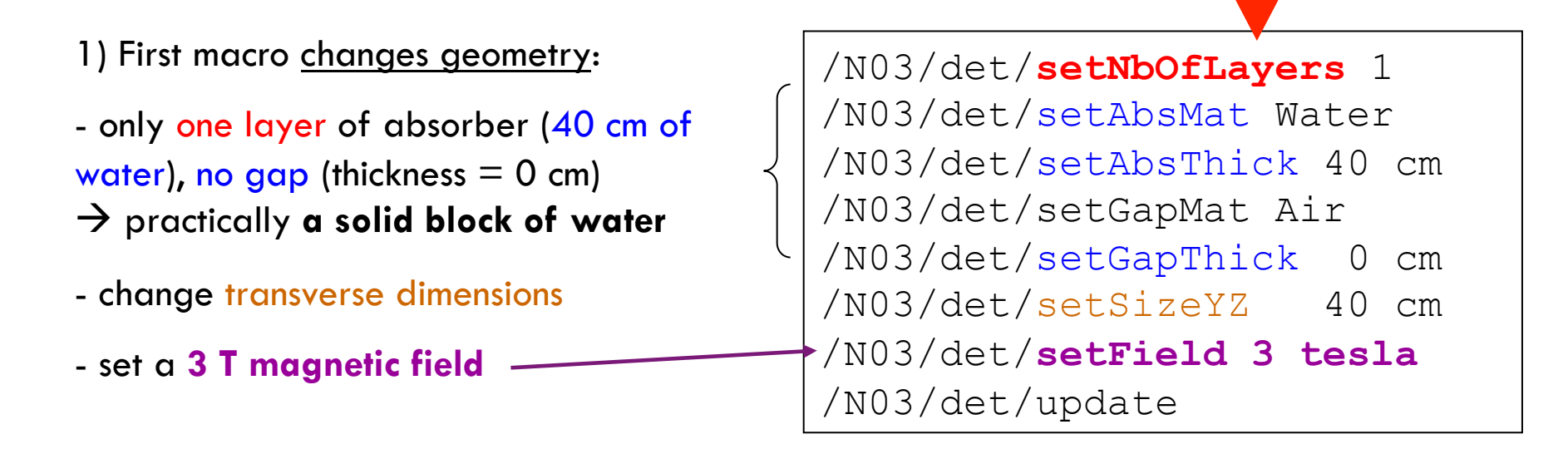

2) Second macro shoots the  $3\,300$ -MeV mu<sup>+</sup>, as before

# Change geometry on-the-fly

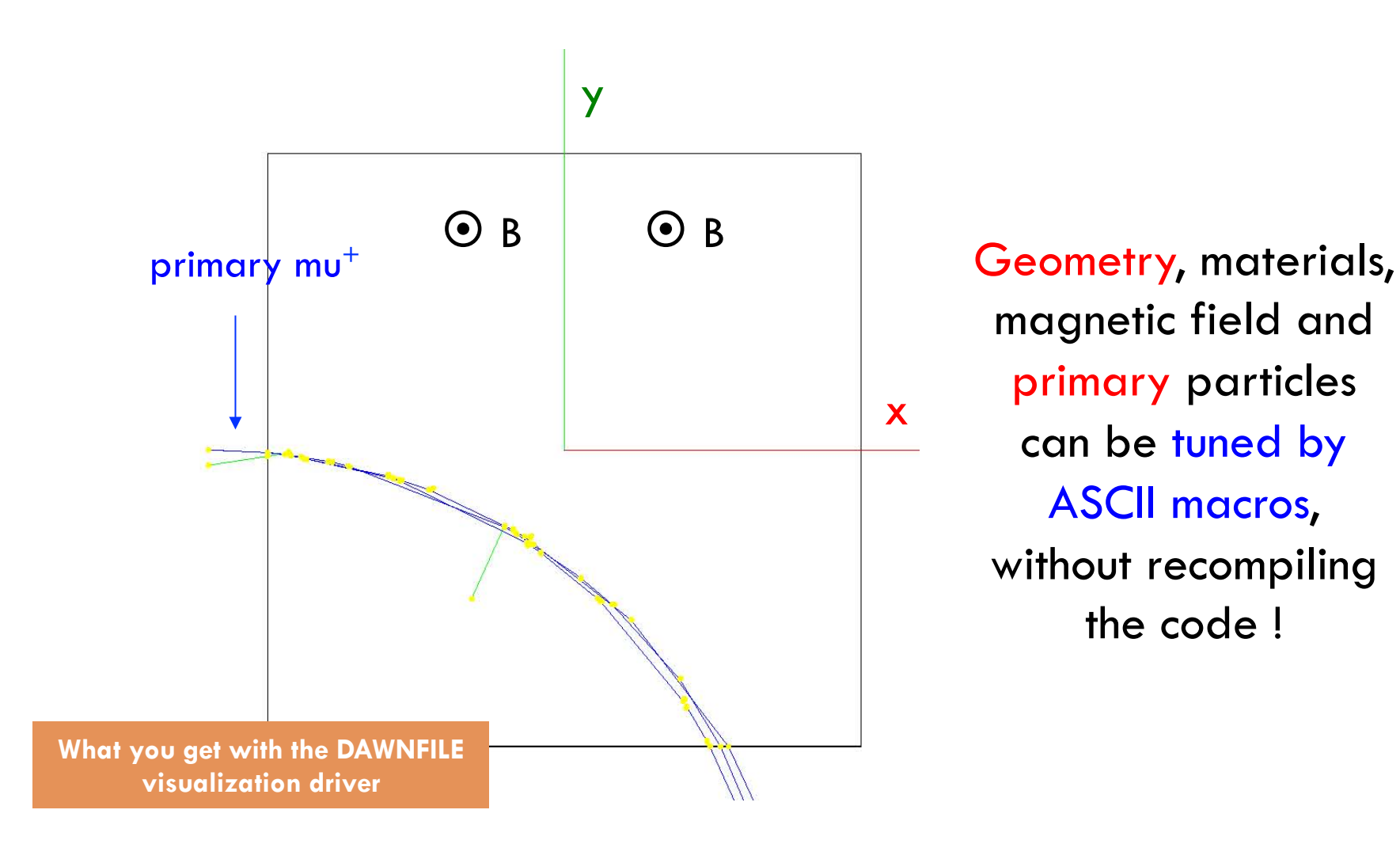

magnetic field and primary particles can be tuned by ASCII macros, without recompiling the code !

# Summary

- **26**
- $\Box$  Linux is a convenient environment to work with for the use of Geant4.
	- Virtual machine use avoids the burden of Geant4 installation
- $\Box$  Geant4 provides several examples to show basic and advanced functionalities (basic/extended) and full-scale realistic applications (advanced).
- $\Box$  Environment variables should be properly set to compile and run Geant4 applications.
- $\Box$  Geant4 applications can be run interactively (namely, giving commands by keyboard) or by macros. A few macros are distributed with the examples.
- $\square$  Simulation parameters (geometry, visualization, primary particles, materials) can be tuned without recompiling the code.